# Inspiron 17 7000 Series 2-in-1 Nastavenie a technické údaje

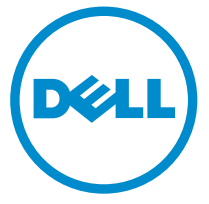

Model počítača: Inspiron 17-7778 Regulačný model: P30E Regulačný typ: P30E001

# Poznámky, upozornenia a výstrahy

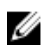

POZNÁMKA: POZNÁMKA uvádza dôležité informácie, ktoré umožňujú lepšie využitie počítača.

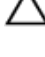

VAROVANIE: UPOZORNENIE označuje možné poškodenie hardvéru alebo stratu údajov a uvádza, ako sa vyhnúť problému.

VÝSTRAHA: VÝSTRAHA označuje možné poškodenie majetku, osobné zranenie alebo smrť.

**©** 2016 Dell Inc. Všetky práva vyhradené. Tento produkt je chránený zákonmi USA a ďalšími medzinárodnými zákonmi o autorských právach a duševnom vlastníctve. Dell a logo Dell sú ochrannými známkami spoločnosti Dell Inc. v Spojených štátoch a/alebo ďalších jurisdikciách. Všetky ostatné tu uvedené značky a názvy môžu byť ochranné známky ich príslušných spoločností.

2016-05

Rev. A01

# Obsah

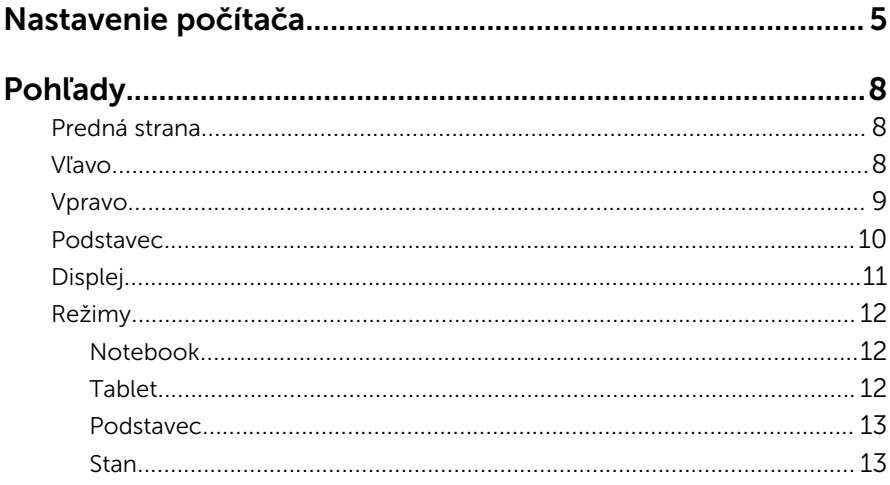

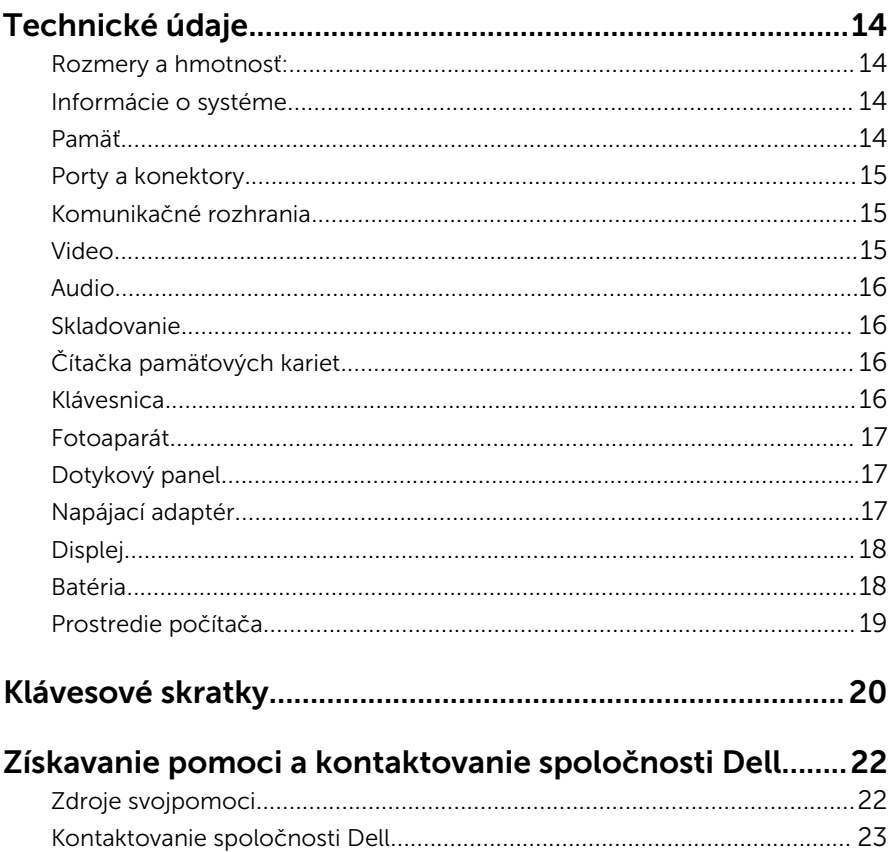

# <span id="page-4-0"></span>Nastavenie počítača

Zapojte napájací adaptér a stlačte spínač napájania.

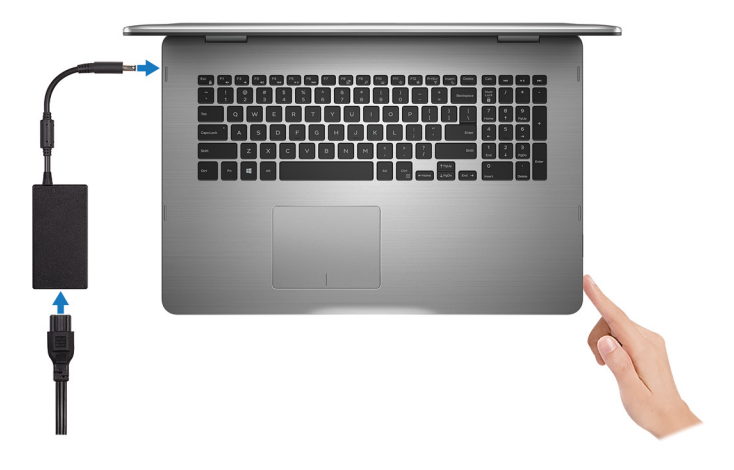

- 2 Pri nastavovaní systému Windows postupujte podľa pokynov na obrazovke:
	- a) Povoľte bezpečnostné funkcie a aktualizácie od spoločnosti Dell.

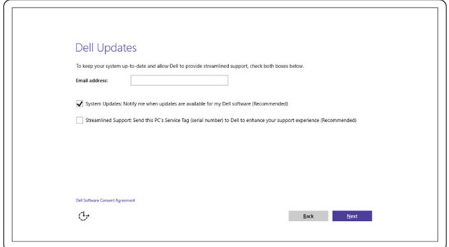

b) Pripojte sa k bezdrôtovej sieti.

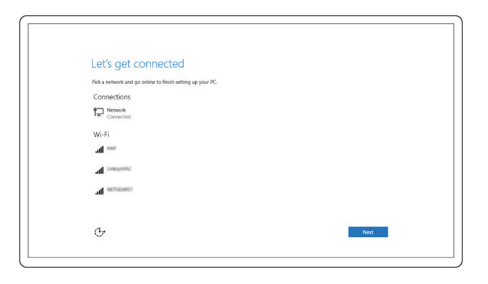

c) Prihláste sa k svojmu kontu Microsoft alebo vytvorte nové konto.

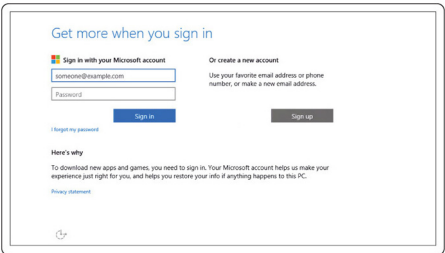

3 Objavte zdroje od spoločnosti Dell na pracovnej ploche.

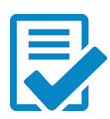

Zaregistrujte svoj počítač

Pomoc a technická podpora Dell

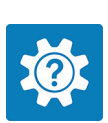

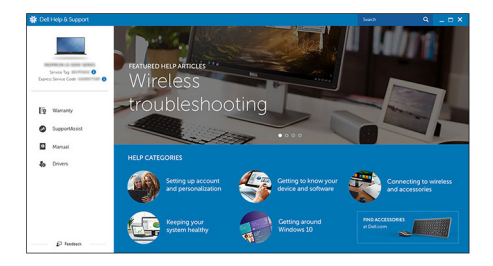

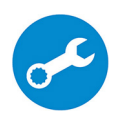

SupportAssist – Kontrola a aktualizácia vášho počítača

### <span id="page-7-0"></span>Predná strana

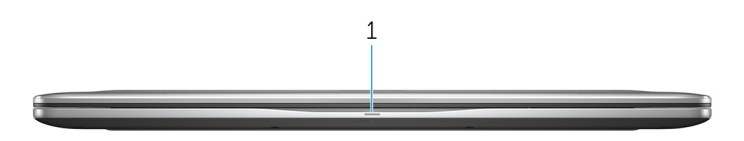

1 Kontrolka stavu napájania a batérie / kontrolka aktivity pevného disku Ukazuje stav nabíjania batérie alebo aktivitu pevného disku.

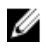

POZNÁMKA: Stlačením kombinácie Fn+H sa prepne medzi kontrolkou napájania a stavu batérie a kontrolkou aktivity pevného disku.

#### Kontrolka aktivity pevného disku

Rozsvieti sa pri čítaní alebo zapisovaní údajov počítačom na pevný disk.

#### Kontrolka stavu napájania a batérie

Ukazuje stav napájania a nabíjania batérie

Neprerušované biele svetlo – Napájací adaptér je pripojený a batéria je nabitá na viac než 5 %.

Jantárové – Spustený počítač je napájaný z batérie a batéria je nabitá na menej než 5 %.

#### Nesvieti

- Napájací adaptér je pripojený a batéria je úplne nabitá.
- Spustený počítač je napájaný z batérie a batéria je nabitá na viac než 5 %.
- Počítač je v stave spánku, v stave hlbokého spánku alebo je vypnutý.

### Vľavo

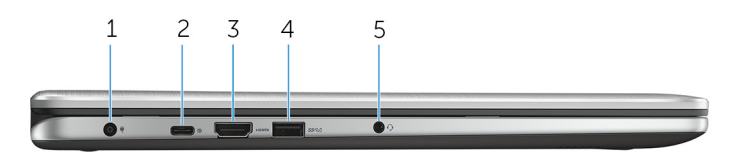

#### <span id="page-8-0"></span>1 Port napájacieho adaptéra

Napájací adaptér pripojte do počítača, aby mal zdroj napätia a nabila sa jeho batéria.

### 2 Port USB Type-C

Slúži na pripojenie periférnych zariadení ako sú externé úložné zariadenia, tlačiarne, externé obrazovky a podobne. Poskytuje rýchlosti prenosu dát až do 5 Gb/s.

Podporuje napájanie, ktoré umožňuje obojstranný prenos energie medzi zariadeniami. Poskytuje maximálne 15 W napájací výstup, ktorý umožní rýchlejšie nabíjanie.

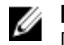

POZNÁMKA: Na pripojenie zariadení so štandardnými portmi USB a DisplayPort sú potrebné adaptéry (predávajú sa samostatne).

#### 3 Port HDMI

Slúži na pripojenie TV alebo iného zariadenia so vstupom HDMI. Poskytuje výstup pre video a audio.

#### 4 Port USB 3.0 s podporou PowerShare

Slúži na pripojenie periférnych zariadení ako sú úložné zariadenia, tlačiarne a podobne. Poskytuje rýchlosti prenosu dát až do 5 Gb/s.

Technológia PowerShare vám umožňuje nabíjať zariadenia USB aj vtedy, keď je počítač vypnutý.

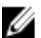

POZNÁMKA: Ak je váš počítač vypnutý alebo je v stave dlhodobého spánku, musíte pripojiť napájací adaptér, aby ste mohli napájať svoje zariadenia pomocou portu PowerShare. Túto funkciu musíte zapnúť v nastavení BIOS.

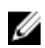

POZNÁMKA: Niektoré zariadenia USB sa nemôžu nabíjať, keď je počítač vypnutý alebo je v režime spánku. V takýchto prípadoch zapnite počítač kvôli nabíjaniu zariadenia.

#### 5 Port náhlavnej súpravy

Umožňuje pripojenie slúchadiel, mikrofónu alebo náhlavnej súpravy (slúchadlá kombinované s mikrofónom).

### Vpravo

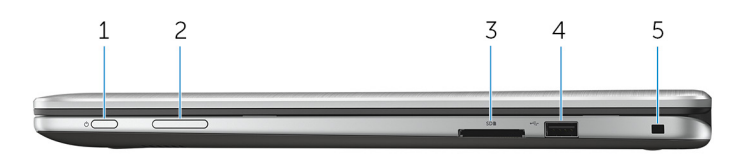

#### <span id="page-9-0"></span>1 Tlačidlo napájania

Stlačením sa počítač zapne, ak bol v režime spánku alebo bol vypnutý.

Stlačením sa počítač uvedie do režimu spánku, ak bol zapnutý.

Stlačením a podržaním na 4 sekundy sa vykoná vynútené vypnutie počítača.

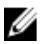

POZNÁMKA: Správanie napájacieho tlačidla môžete nastaviť v možnostiach napájania. Ďalšie informácie si nájdite v časti *Ja a môj Dell* na stránke [www.dell.com/support/manuals](https://www.dell.com/support/manuals).

#### 2 Tlačidlá na ovládanie hlasitosti

Stlačením sa zvýši alebo zníži hlasitosť.

#### 3 Čítačka pamäťových kariet

Umožňuje zapisovanie a čítanie pamäťových kariet.

#### 4 Port USB 2.0

Slúži na pripojenie periférnych zariadení ako sú úložné zariadenia, tlačiarne a podobne. Poskytuje rýchlosti prenosu dát až do 480 Mb/s.

#### 5 Otvor pre bezpečnostný kábel

Slúži na pripojenie bezpečnostného kábla ako prevencia proti nedovolenému premiestňovaniu vášho počítača.

### Podstavec

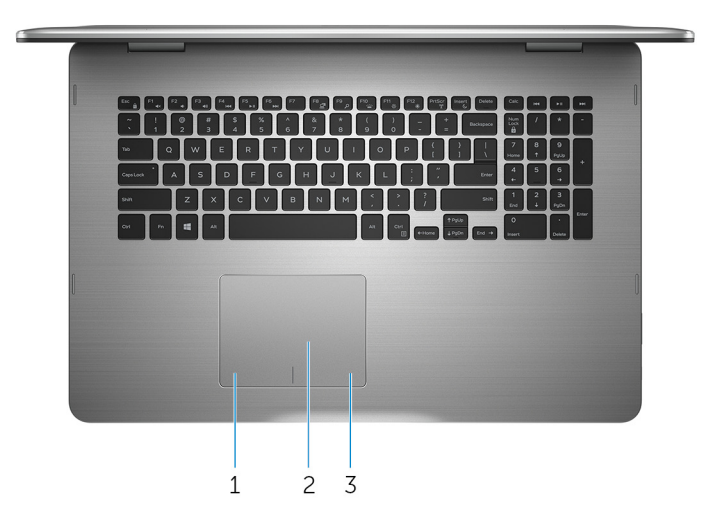

#### 1 Oblasť kliknutia ľavým tlačidlom

Stlačenie znamená kliknutie ľavým tlačidlom.

#### <span id="page-10-0"></span>2 Dotykový panel

Posunutím prsta na dotykovom paneli sa presunie kurzor myši. Ťuknutím aktivujete kliknutie ľavým tlačidlom, ťuknutím dvomi prstami kliknutie pravým tlačidlom.

### 3 Oblasť kliknutia pravým tlačidlom

Stlačenie znamená kliknutie pravým tlačidlom.

## Displej

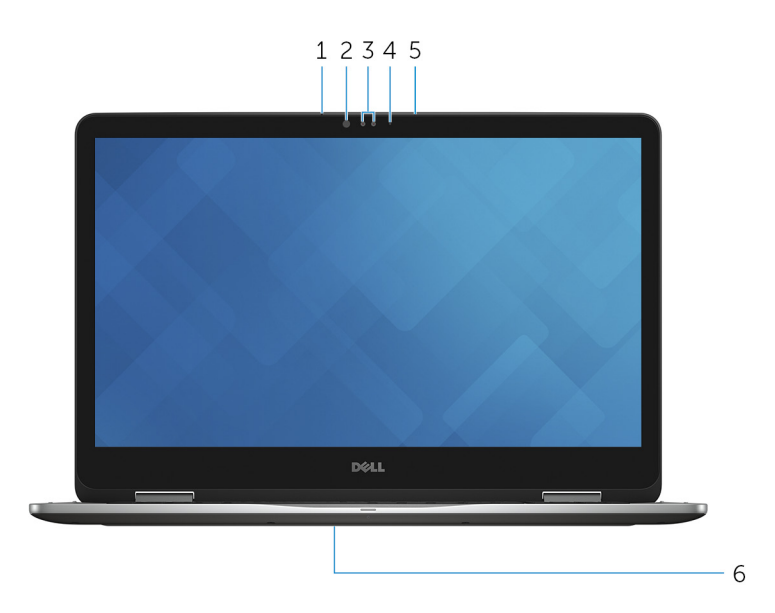

#### 1 Ľavý mikrofón

Poskytuje digitálny zvukový vstup pre záznam zvuku, hlasové hovory a podobne.

### 2 Vysielač infračervených vĺn

Vydáva infračervené svetlo, ktoré infračervenej kamere umožňuje snímať hĺbku a sledovať pohyb.

#### 3 Infračervená kamera

Umožňuje videokonverzácie, vyhotovenie fotografií a nahrávanie videí. Funkcia detekcie hĺbky spolu s funkciou Windows Hello zvyšuje zabezpečenie.

#### <span id="page-11-0"></span>4 Kontrolka stavu kamery

Zapne sa pri používaní kamery.

#### 5 Pravý mikrofón

Poskytuje digitálny zvukový vstup pre záznam zvuku, hlasové hovory a podobne.

### 6 Umiestnenie servisného štítka

Servisný štítok je jedinečný identifikátor, ktorý umožňuje servisným technikom spoločnosti Dell identifikovať hardvérové komponenty vášho počítača a získavať záručné informácie.

## Režimy

### Notebook

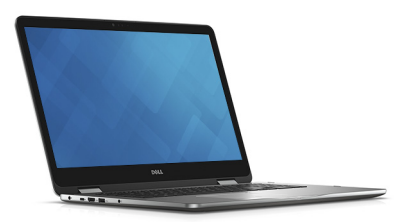

### Tablet

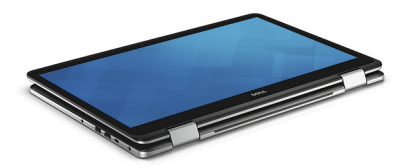

### <span id="page-12-0"></span>Podstavec

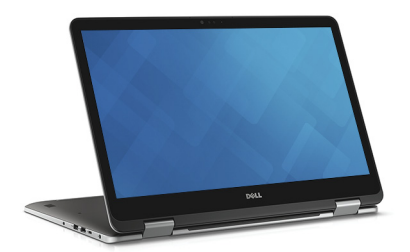

### Stan

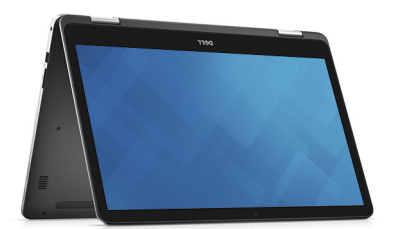

# <span id="page-13-0"></span>Technické údaje

### Rozmery a hmotnosť:

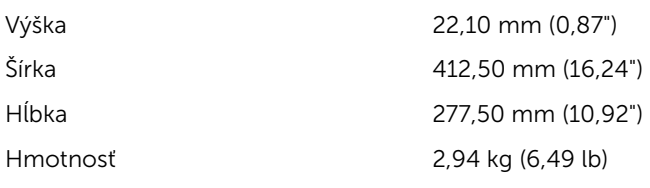

POZNÁMKA: Hmotnosť vášho laptopu závisí aj od objednanej konfigurácie a odlišností počas výroby.

### Informácie o systéme

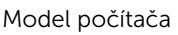

Procesor

Inspiron 17-7778

- Intel Core i5 6. generácie
- Intel Core i7 6. generácie

Čipová sada **Integrovaná v procesore** 

### Pamäť

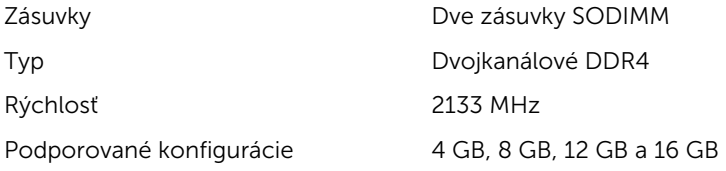

### <span id="page-14-0"></span>Porty a konektory

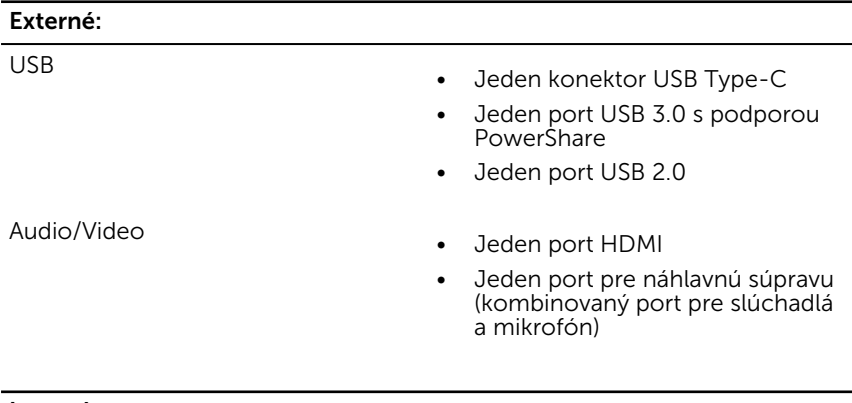

### Interné:

Karta M.2 Jedna zásuvka M.2 pre kartu SSD

### Komunikačné rozhrania

Wireless (Bezdrôtové pripojenie)

- Wi-Fi 802.11 ac
- Bluetooth 4.0
- Miracast
- Intel WiDi

### Video

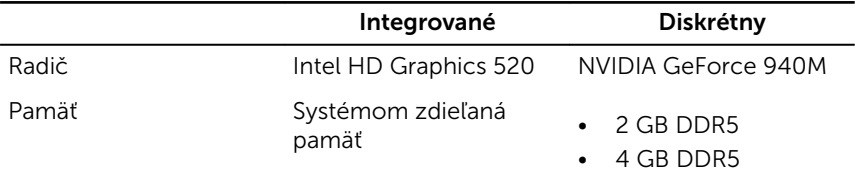

### <span id="page-15-0"></span>Audio

Radič Realtek ALC3234CG s Waves MaxxAudio Pro Reproduktory Dva Výstup • Priemer – 2 W • Špička – 2,5 W Mikrofón Digitálne mikrofónové pole v zostave kamery Ovládanie hlasitosti Klávesové skratky na ovládanie médií a tlačidlá ovládania hlasitosti Skladovanie Rozhranie SATA 6 Gb/s

Jednotka SSD

• Jednotka M.2

• 2,5" jednotka

Pevný disk a v roce 100 v v v Jedna 2,5" jednotka

## Čítačka pamäťových kariet

Typ Jedna zásuvka pre karty SD

### Klávesnica

Typ Podsvietená klávesnica Klávesové skratky **Niektoré klávesy na klávesnici** obsahujú dva symboly. Tieto klávesy môžete používať na písanie alternatívnych znakov alebo na vykonávanie ďalších funkcií. Ak chcete napísať alternatívny znak, stlačte kláves Shift a požadované tlačidlo. Ak chcete vykonať

sekundárnu funkciu, stlačte kláves Fn a požadované tlačidlo.

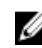

POZNÁMKA: Predvolené správanie funkčných klávesov (F1–F12) môžete definovať tak, že zmeníte nastavenie Function Key Behavior (Akcie na stlačenie funkčných klávesov) v nástroji na nastavenie systému BIOS.

#### [Klávesové skratky](#page-19-0)

### <span id="page-16-0"></span>Fotoaparát

Rozlíšenie

- Fotografia: 0,92 megapixlov
- Video: 1280 x 720 (HD) pri 30 fps

Diagonálny pozorovací uhol 74 stupňov

### Dotykový panel

Rozlíšenie

Rozmery

- 
- Vodorovné: 1260
- Zvislé: 960
- Výška: 80 mm (3,15")
- Šírka: 105 mm (4,13")

## Napájací adaptér

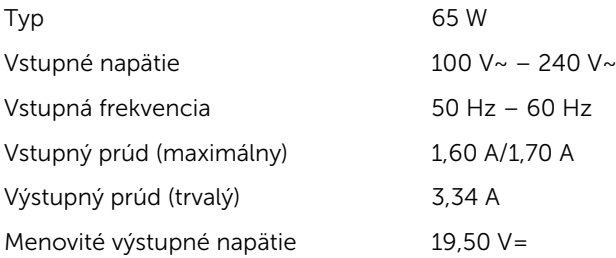

<span id="page-17-0"></span>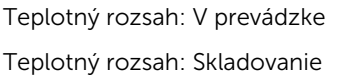

## Displej

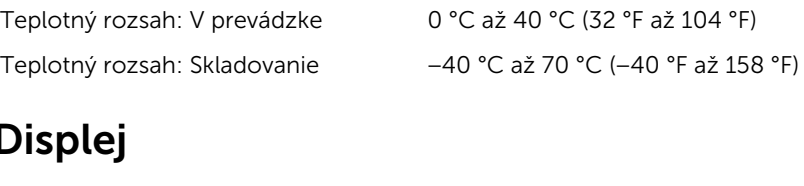

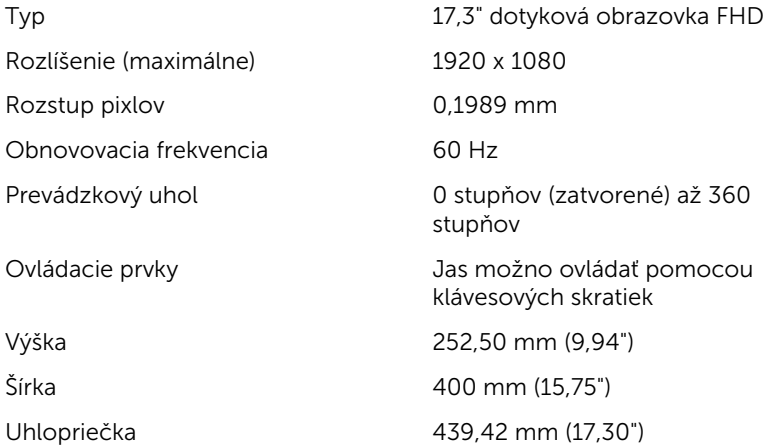

### Batéria

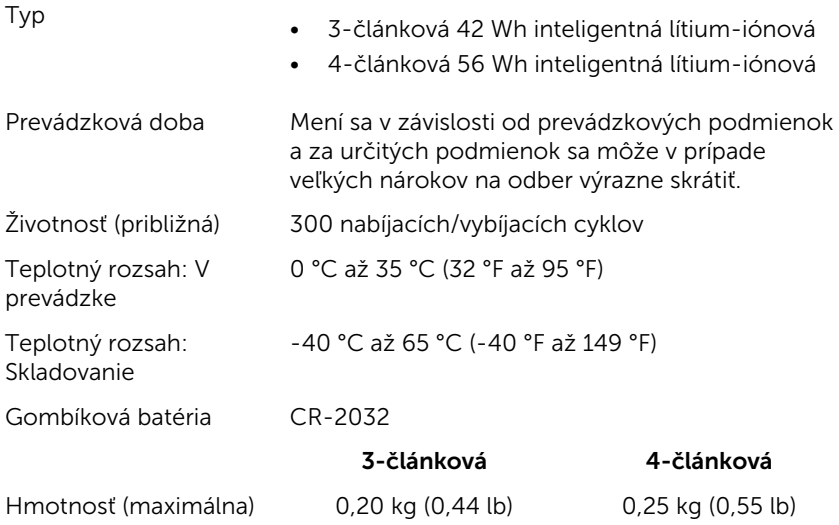

<span id="page-18-0"></span>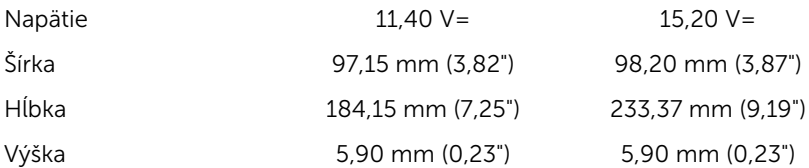

### Prostredie počítača

Hladina vzduchom prenášaných kontaminantov: G1 v súlade s definíciou v norme ISA–S71.04-1985

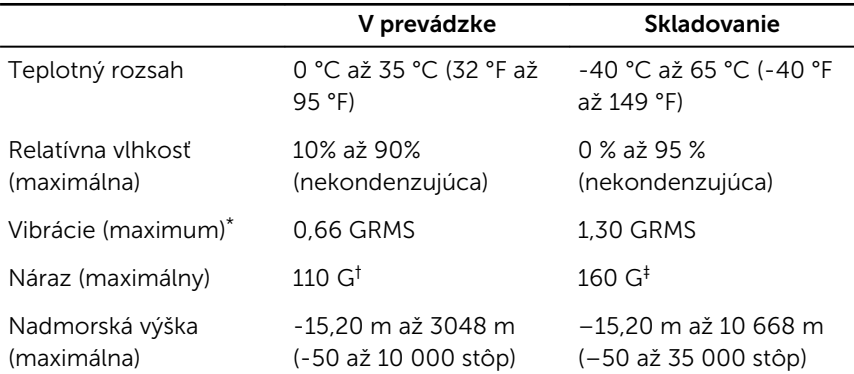

\* Merané pri použití náhodného vibračného spektra, ktoré simuluje prostredie používateľa.

† Merané počas používania pevného disku s polovičným sínusovým impulzom s trvaním 2 ms.

‡ Merané s polovičným sínusovým impulzom s trvaním 2 ms, keď je hlava pevného disku v zaparkovanej polohe.

# <span id="page-19-0"></span>Klávesové skratky

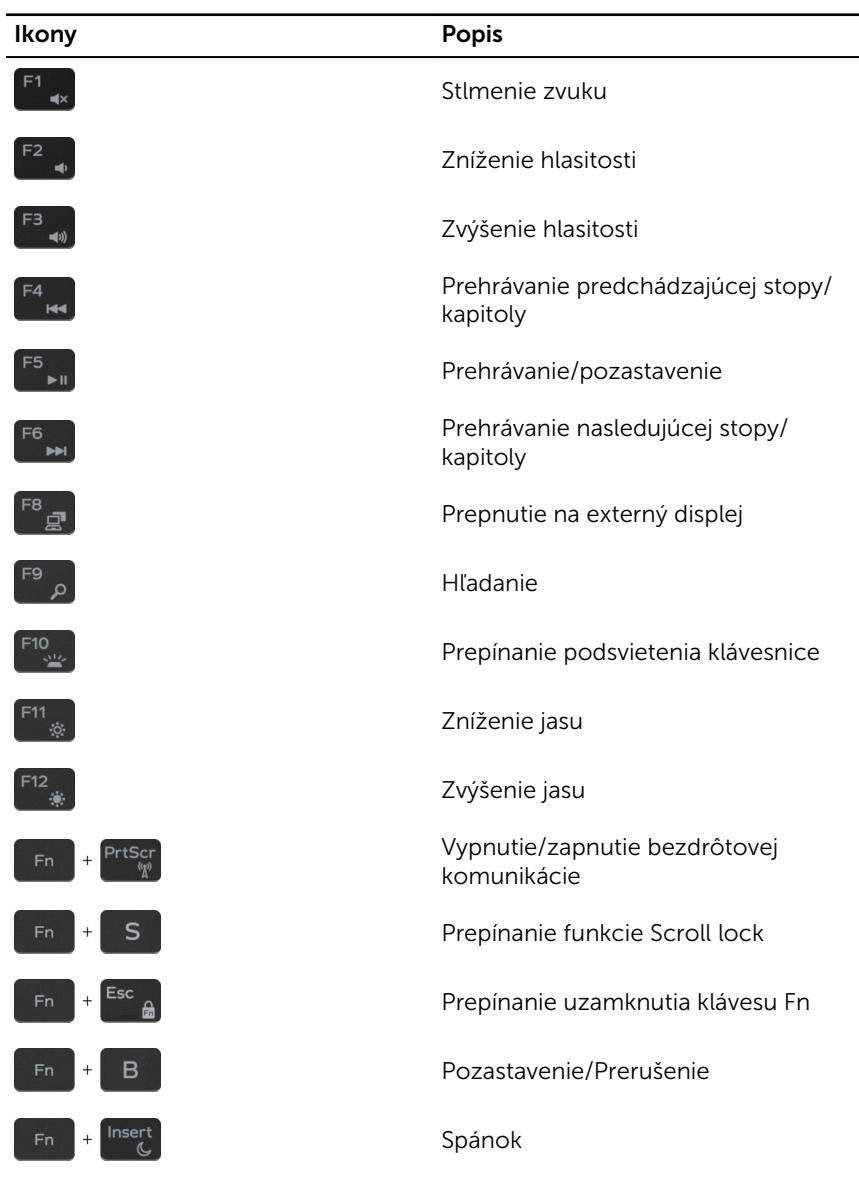

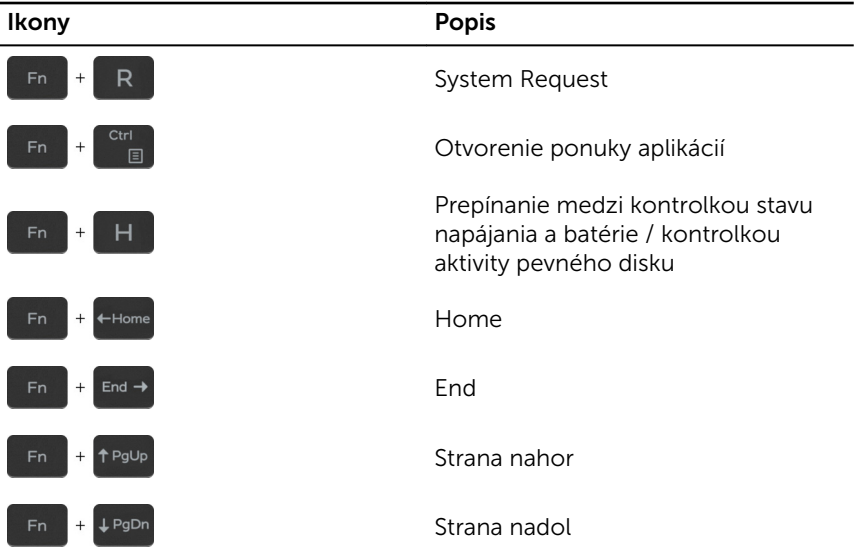

# <span id="page-21-0"></span>Získavanie pomoci a kontaktovanie spoločnosti Dell

## Zdroje svojpomoci

Ďalšie informácie a pomoc k výrobkom a službám Dell môžete získať z týchto zdrojov svojpomoci:

Informácie o výrobkoch a službách Dell

[www.dell.com](http://www.dell.com/)

Windows 8.1 a Windows 10 Aplikácia Pomoc a technická

podpora Dell

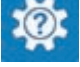

Windows 10 **Aplikácia Začíname** 

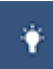

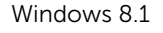

Windows 8.1 **Aplikácia Pomocník + tipy** 

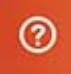

Prístup k pomocným materiálom v systémoch Windows 8, Windows 8.1 a Windows 10

Prístup k pomocným materiálom v systéme Windows 7

Online pomocník pre operačný systém

Informácie o odstraňovaní problémov, príručky používateľa, inštalačné pokyny, technické údaje Do políčka vyhľadávania systému Windows zadajte Help and Support a stlačte kláves Enter.

Kliknite na možnosť Štart → Pomoc a technická podpora.

[www.dell.com/support/windows](http://www.dell.com/support/windows) [www.dell.com/support/linux](http://www.dell.com/support/linux)

[www.dell.com/support](http://www.dell.com/support)

<span id="page-22-0"></span>výrobkov, blogy pre technickú pomoc, ovládače, aktualizácie softvéru a podobné.

Zistite viac o svojom operačnom systéme, nastavovaní a používaní svojho počítača, zálohovaní údajov, diagnostike a podobne.

Pozri *Ja a môj Dell* na stránke [www.dell.com/support/manuals.](http://www.dell.com/support/manuals)

## Kontaktovanie spoločnosti Dell

Kontakt na spoločnosť Dell v súvislosti s predajom, technickou podporou alebo službami zákazníkom nájdete na adrese [www.dell.com/contactdell](http://www.dell.com/contactdell).

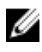

POZNÁMKA: Dostupnosť sa však odlišuje v závislosti od danej krajiny a produktu, a niektoré služby nemusia byť vo vašej krajine dostupné.

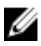

POZNÁMKA: Ak nemáte aktívne pripojenie na internet, kontaktné informácie nájdete vo faktúre, dodacom liste, účtenke alebo v produktovom katalógu spoločnosti Dell.